Crésus Comptabilité

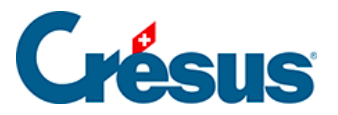

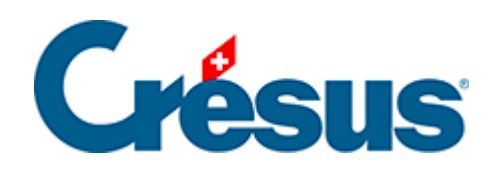

## **Crésus Comptabilité**

## [7.3.2 - Écritures avec TVA au TDFN](#page-2-0)

<span id="page-2-0"></span>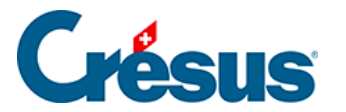

## **7.3.2 - Écritures avec TVA au TDFN**

Les écritures avec TVA selon la méthode du **taux de la dette fiscale nette** sont saisies de la même manière que pour la méthode effective (§7.2 Méthode de décompte effective). En revanche le compte de TVA due n'est pas directement touché par chaque écriture mais seulement lors de la clôture de la TVA.

Supposons les 2 comptes **3200** et **3400** et que vous êtes soumis à un taux de la dette fiscale net unique de 5%. Si le chiffre d'affaires du compte 3200 est de 900.00 et le chiffre d'affaires du compte 3400 est de 100.00, alors la TVA due totale est de 50.00, soit 5% de 900 + 5% de 100 =  $45 + 5 = 50.00$ .

À la fin de la période de décompte (par exemple à la fin du semestre), les écritures suivantes doivent être créées:

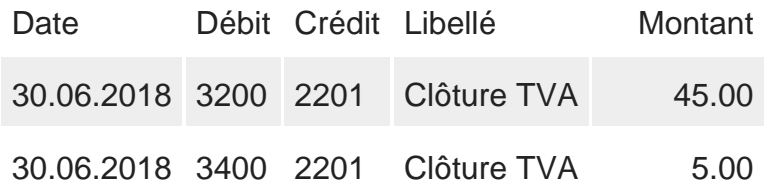

Le compte **2201 Décompte TVA** est un compte passif dont le solde représente la TVA à payer.

Pour générer ces écritures automatiquement à la fin de la période de décompte, exécutez la commande Compta – Clôturer TVA :

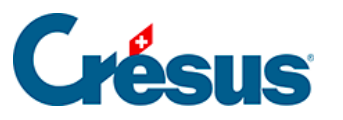

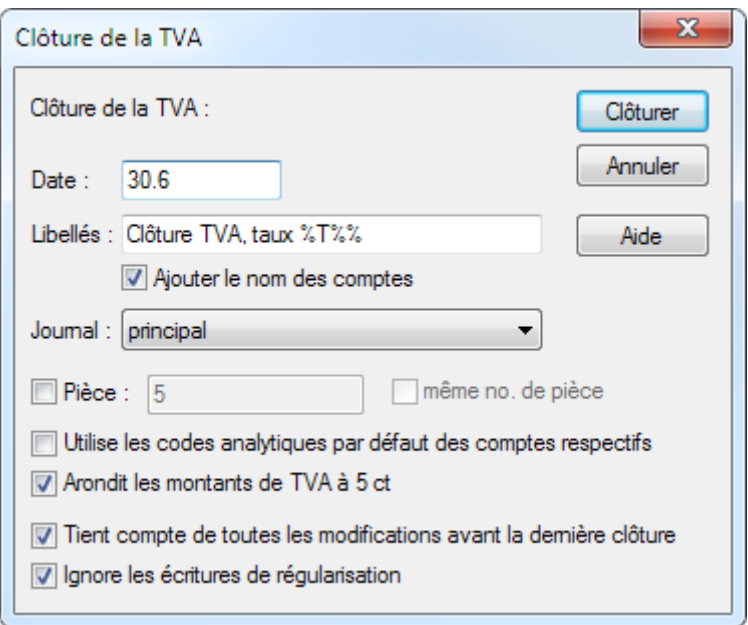

- Le symbole %T% dans le libellé sera remplacé par le taux associé au code TVA traité.
- Tout comme pour le décompte de la méthode effective, il est possible que la période déjà décomptée ait subi des altérations. En activant l'option Tient compte de toutes les modifications avant la dernière clôture, Crésus calcule le total cumulé à ce jour, et en soustrait les montants déjà annoncés.
- $\bullet$  Les écritures de clôture TVA sont marquées par le symbole  $_{\text{F}}$  (pour TVA) dans la colonne de droite du journal.
- Voici un exemple avec un taux unique de 5%; la commande Clôturer TVA a été exécutée 2 fois : au 31.3, puis au 30.6 :

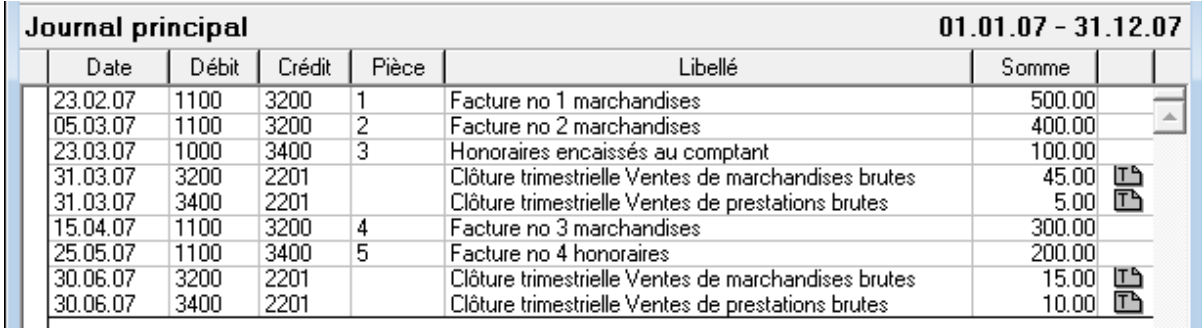